**Handset Functions Handset Functions**

# **Basic Operations**

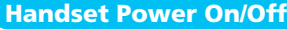

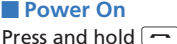

#### ■ **Power Off**

Press and hold  $\Box$ 

・When initial settings prompt appears in Japanese, select **NO** and press  $\textcircled{\textcirc}$ . Change interface language to *English* (see "English Interface" below), restart handset and follow onscreen instructions for initial setup.

## **English Interface**

i⇒ ⇒d⇒ ⇒d⇒ **設定 ディスプレイ Language** ⇒**●**⇒English ⇒●

## **Network Settings**

Retrieve network information to use network-related services.

To manually update network settings:

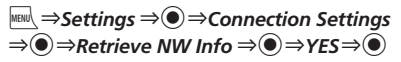

#### **Date & Time**

i⇒*Settings* ⇒d⇒*Clock* ⇒d⇒ *Set Main Time* ⇒d⇒*Time Adjustment*  $\Rightarrow$  ( $\bullet$ )  $\Rightarrow$  Manual (Date Time Set)  $\Rightarrow$  ( $\bullet$ )  $\Rightarrow$ A time zone⇒d⇒Enter year, date and time⇒

## **My Number**

MENU

# **Mobile Widget (Japanese)**

## **Using Widgets**

f⇒b⇒An icon⇒d

#### **Downloading Widgets**

Download and add widgets to Desktop.

- *1* <sup>i</sup>⇒*Entertainment*⇒d⇒*Mobile Widget*⇒ $\textcircled{\bullet}$   $\Rightarrow$  *Widget* Contents  $\Rightarrow$   $\textcircled{\bullet}$ ⇒*Download Widget*⇒d⇒*YES*⇒d
- 2 Select widgets to download⇒ $\odot$ (twice)
- **3** *Paste on Desktop*⇒<sup>(●</sup>)⇒Select a Desktop Page⇒d⇒Move into position  $\Rightarrow$   $\bullet$

## **Switching Desktop Pages**

 $f(\overline{c}) \Rightarrow \overline{v}$  ⇒Select a Desktop page⇒ $\odot$ 

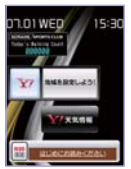

Select from four Desktop pages. Add up to five widgets per Desktop page.

#### **Add Widgets to Desktop**

i⇒*Entertainment* ⇒d⇒*Mobile Widget*  $\Rightarrow$  **⊕**  $\Rightarrow$  *Widget Contents*  $\Rightarrow$   $\bullet$   $\Rightarrow$ Select a widget⇒u⇒*Paste on Desktop* ⇒d⇒Select a Desktop page⇒d⇒ Move into position $\Rightarrow$ 

# **Calls**

## **Voice Call**

- **1** Enter number with area code⇒ $\angle$
- $2 \boxed{7}$  to end call

#### **Redialing**

- **1**  $\odot$  ⇒An entry⇒ $\uparrow$
- $2 \overline{)}$  to end call

#### **Video Call**

**1** Enter number with area code⇒ $\boxed{\textdegree}$  $2 \overline{)}$  to end call

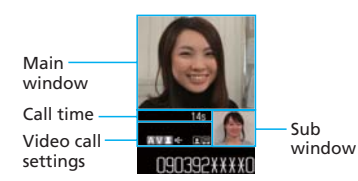

#### **Calling Abroad from Japan**

**1** Enter number⇒ **<sup>n</sup>** ⇒ Int'l Call ⇒  $\bullet$  ⇒ A country⇒d⇒An International prefix number⇒⊜⇒∠  $2 \overline{}$  to end call

No application required. For details on International Call, see: http://mb.softbank.jp/en/global\_services/call/

#### **Global Roaming**

Make calls while overseas.

- **1** Press and hold  $\boxed{0}$
- *2* Enter country code and phone number (omit first "0" from area code)  $\Rightarrow$   $\boxed{\diagup}$

・Global Roaming Service may require prior application. Details are available online: http://mb.softbank.jp/en/global\_services/global\_roaming/ ・940N is compatible with 3G, GSM and wireless LAN networks.

## **Answering a Call**

 $1 \n\overline{7}$ 

 $2 \overline{)}$  to end call

#### **Answering Machine**

#### ■ **Activating**

i⇒*Settings* ⇒d⇒*Incoming Call* ⇒ d⇒*Answering Machine* ⇒d⇒*ON* ⇒ **e** $\Rightarrow$ Select an outgoing message⇒  $\bullet$  ⇒ Enter ring time

#### ■ **Playing Messages**

**(e)** ⇒Select ■ or ■→  $\bullet$  ⇒A message  $\Rightarrow$ 

# **Text Entry**

#### **Setting Input Method**

In a text entry window,  $\sqrt{R}$   $\Rightarrow$  CHG Input *Method* ⇒  $\bigcirc$  ⇒*Mode* 1 (5-Touch) or *Mode 3 (T9 Input)* for English entry⇒<sup></sub></sup>

## **Toggling Character Types**

In a text entry window,  $\boxed{\circ}$ 

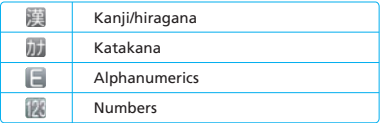

## **Examples**

227⇒g⇒Select *car* ⇒d ■ **Entering "car" in T9 Input Mode**

2(three times)⇒j⇒2⇒7(three times) $\Rightarrow$   $\odot$ ■ **Entering "car" in 5-touch Mode**

# **Messaging**

## **S! Mail/SMS**

#### ■ **S! Mail**

Exchange messages with e-mail compatible handsets, devices or PCs. Attach images, melodies and other files.

#### ■ **SMS**

Exchange short text messages with SoftBank handsets.

#### **Customizing Address**

Change alphanumerics before @ of the default e-mail address to help reduce spam.

o⇒*Mail Setting* ⇒d⇒*Custom Mail Address* ⇒●⇒Follow onscreen instructions

## **Sending Messages**

o⇒*Compose Message*\* or *Compose*  $SMS \Rightarrow \odot \Rightarrow \text{To } \Rightarrow \odot \Rightarrow$  Enter address ⇒ ( $\bigcirc$ ) ( $\Rightarrow$  Subject  $\Rightarrow$   $\bigcirc$ )  $\Rightarrow$  Enter subject  $\Rightarrow$   $\bigcirc$ )\*  $\Rightarrow$  a  $\Rightarrow$   $\Rightarrow$  Enter text $\Rightarrow$   $\bullet$   $\Rightarrow$   $\forall x \Rightarrow$ Attach files)\*⇒<sup>o</sup>

\*Options for S! Mail

#### **Receiving Messages**

Received Result window appears⇒*Mail*  $\Rightarrow$   $\bullet$   $\Rightarrow$  Select a message  $\Rightarrow$   $\bullet$ 

# **Phone Book**

## **Phone Book Entry Items**

■ **Phone Number** Save up to four numbers on handset per entry.

#### ■ **E-mail Address**

Save up to three addresses on handset per entry.

#### **Saving to Phone Book**

**iHENU** ⇒*Phone Book* ⇒  $\bullet$  ⇒  $\sqrt{ }$  ⇒ Add to *Phone Book*  $\Rightarrow$   $\circledcirc$   $\Rightarrow$  *Phone*  $\Rightarrow$   $\circledcirc$   $\Rightarrow$   $\bullet$ d⇒Enter family name⇒d⇒Enter reading⇒d⇒ ⇒d⇒Enter first name ⇒  $\rightarrow$  Enter reading⇒  $\rightarrow$   $\rightarrow$   $\rightarrow$   $\rightarrow$ Enter phone number⇒●⇒An icon⇒● ⇒⊡⇒<sup>(</sup>•)⇒Enter mail address⇒ An icon⇒n⇒l

#### **Editing Entries**

g⇒Search and select an entry⇒d⇒ u⇒*Edit Phone Book* ⇒d⇒An item⇒ d⇒Edit⇒d⇒o⇒*YES* ⇒d

## **Dialing from Phone Book**

 $\textcircled{q} \Rightarrow$ Search and select an entry⇒ $\textcircled{e} \Rightarrow$  $\Theta$  to select a number⇒ $\boxed{\diagup}$ 

# **Voice Mail**

#### **Activating**

i⇒*Settings* ⇒d⇒*Optional Services* ⇒ d⇒*Voice Mail/Divert* ⇒d⇒*Voice Mail ON* ⇒  $\odot$  ⇒*YES* ⇒  $\odot$  ⇒*No Answer* or *Always*  $\Rightarrow$   $\circledcirc$  ( $\Rightarrow$  A ring time  $\Rightarrow$   $\circledcirc$ )\*

\*Perform this step when *No Answer* is selected.

## **Playing Messages**

i⇒*Settings* ⇒d⇒*Optional Services* ⇒d⇒*Voice Mail/Divert* ⇒d⇒ *Play Messages* ⇒**a** $\Rightarrow$  YES ⇒  $\bullet$  ⇒ Follow voice guidance

・To switch to English voice guidance, press 212 while Japanese voice guidance is playing.

## **Camera**

# **Capturing Still Images**

**1 i**<sup>kBill</sup></sub> ⇒*Camera* ⇒ **a** ⇒ *Photo Mode* ⇒  $\bullet$ Alternatively, press and hold  $\mathbf{R}_{\bullet}$ .

2 Frame subject⇒<sup>(●)</sup>

## **Recording Videos**

**1 i**<sup>MBN</sup> ⇒*Camera* ⇒**<sup></sub>** ⇒*Movie Mode* ⇒</sup> d⇒Frame subject⇒d Recording starts.

 $2$   $\odot$ 

Recording ends.

# **Digital TV**

## **Initial Setup**

128 a contract to the contract of the contract of the contract of the contract of the contract of the contract of the contract of the contract of the contract of the contract of the contract of the contract of the contract **i**<sup>ENU</sup> ⇒*TV* ⇒**a**) ⇒Channel Settings ⇒<br>
● *Select Area* ⇒  $\odot$  ⇒ Select area⇒  $\odot$  ⇒ Select prefecture/city⇒  $\textcircled{\textbf{a}}$   $\Rightarrow$  **YES**  $\Rightarrow$   $\textcircled{\textbf{a}}$ 

## **Watching TV**

Channel Program Title

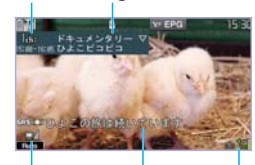

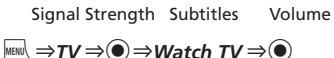

⇒Use Keypad to select a channel

#### **Record Programs**

- 1 Activate TV⇒Press and hold<sup>o</sup> Recording starts.
- $2 \n\infty$ Recording ends.

# **Yahoo! Keitai**

#### **Accessing Yahoo! Keitai**

p⇒ ⇒d⇒*English* ⇒d **メニューリスト** ⇒A menu Item⇒

#### **PC Site Browser**

Press and hold  $\boxed{v}$  **⇒PC Site Browser** ⇒ **e** $\Rightarrow$ **Home**  $\Rightarrow$  **e** $\Rightarrow$ A menu Item  $\Rightarrow$  **e** 

# **Music Player**

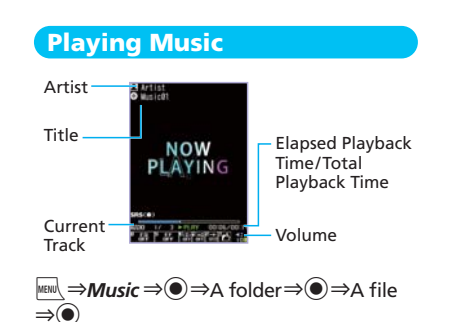

**Adding Playlists**

i⇒*Music* ⇒d⇒*Playlist* ⇒d⇒u⇒ *Create Playlist* ⇒  $\bullet$  ⇒ A folder ⇒  $\bullet$  ⇒ A file⇒ $\bigcirc$  ⇒⊠ $\Rightarrow$ Edit playlist name⇒ $\bigcirc$ 

#### **Using Playlists**

i⇒*Music* ⇒d⇒*Playlist* ⇒d⇒ A playlist⇒

## **Importing/Adding Tracks**

Download and install USB Driver beforehand. http://www.n-keitai.com/guide/download/ (Japanese)

i⇒*Music* ⇒d⇒*Playlist* ⇒d⇒ A playlist⇒**o**⇒ **<u>nd</u>** ⇒ *Edit Playlist* ⇒ ● ⇒ **Add Music** ⇒  $\bullet$  ⇒ A folder ⇒  $\bullet$  ⇒ A file ⇒  $\circledbullet$   $\Rightarrow \circledcirc$   $\Rightarrow$  YES  $\Rightarrow$   $\circledbullet$ 

# **Managing Files**

## **Opening Files**

**iHENU** ⇒Data Folder ⇒**(** $\bullet$ ) ⇒A folder ⇒ $\circledcirc$  ⇒ A file⇒ $\odot$ 

#### **Memory Card Installation**

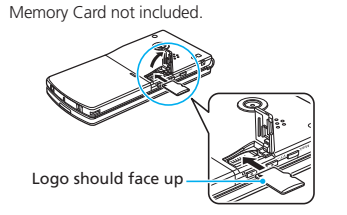

#### **Formatting Memory Card**

i⇒*Tools* ⇒d⇒*microSD Manager* ⇒ **(** $\Theta$   $\Rightarrow$   $\boxed{0}$   $\Rightarrow$  *microSD format*  $\Rightarrow$   $\boxed{0}$   $\Rightarrow$ Enter Security Code⇒**(** $\rightarrow$ **YES** ⇒ ( $\rightarrow$ 

# **WLAN**

940N supports WLAN (Wireless LAN) communication. WLAN enables Internet access at higher speed than 3G/GSM networks. Connect to WLAN from two services.

## **Wi-Fi Keitai**

Use household WLAN or Public WLAN to connect to Yahoo! Keitai for uninterrupted WLAN communication. Separate subscription required. For details, contact Customer Assistance (P. XXX).

## **Direct Access**

Connect to household WLAN or Public WLAN access points. Separate subscription with an Internet service provider required.

# **Software Update**

#### **Precaution**

- ・Power off and restart handset beforehand.
- ・Fully charge battery beforehand.
- ・Choose a location with good signal reception and do not change locations during updates.

#### **Updating Software**

i⇒*Settings* ⇒d⇒*Other Settings* ⇒ d ⇒*Software Update* ⇒ d ⇒ *Software Update* ⇒ d ⇒ Follow onscreen instructions

# **General Notes General Notes**

## **Handset, Battery & Charger**

Use SoftBank specified devices (Battery, AC Charger or Desktop Holder) only. Use of non-specified devices may cause Battery to leak, overheat, rupture or ignite; or may cause Charger to overheat, ignite or malfunction.

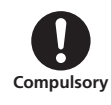

#### **Do not dispose of batteries as municipal waste.**

Bring used batteries to the nearest SoftBank Shop or recycling center after insulating the terminals with tape. Be sure to observe local regulations on battery disposal.

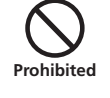

Avoid extremely cold and high temperatures. Use handset at an ambient temperature of 5 to 35°C, and humidity of 45 to 85%. If handset is left in an extremely hot place, handset may power off automatically.

#### **Electromagnetic Waves**

For body-worn operation, this handset has been tested and meets RF exposure guidelines when used with accessories containing no metal, that position handset a minimum of 15 mm from the body. Use of other accessories may not ensure compliance with RF exposure guidelines.

#### **FCC Notice**

● This device complies with part 15 of the FCC Rules. Operation is subject to the following two conditions:

(1) This device may not cause harmful interference, and (2) this device must accept any interference received, including interference that may cause undesired operation.

● Changes or modifications not expressly approved by the manufacturer responsible for compliance could void the user's authority to operate the equipment.

#### **FCC Information to User**

 $\frac{132}{133}$ 940N has been tested and found to comply with the limits of a Class B digital device, pursuant to Part 15 of the FCC Rules. These limits are designed to provide reasonable protection against harmful interference in a residential installation. This equipment generates uses and can radiate radio frequency energy and, if not installed and used in accordance with the instructions, may cause harmful  $\frac{133}{133}$  interference to radio communications. However, there is no guarantee that interference will not occur in a particular installation; if this equipment does cause harmful interference to radio or television reception, which can be determined by turning the equipment off and on, the user is encouraged to try to correct the interference by one or more of the following measures:

- Reorient or relocate the receiving antenna.
- Increase the separation between the equipment and receiver.
- Connect the equipment into an outlet on a circuit different from that to which the receiver is connected.
- Consult the dealer or an experienced radio or TV technician for help.

#### **FCC RF Exposure Information**

940N is a radio transmitter and receiver. It is designed and manufactured not to exceed the emission limits for exposure to radio frequency (RF) energy set by the Federal Communications Commission of the U.S. Government.

The guidelines are based on standards that were developed by independent scientific organization through periodic and thorough evaluation of scientific studies. The standards include a substantial safety margin to assure the safety of all persons, regardless of age and health.

The influence on the human body of radio waves emitted from mobile phones is measured employing a unit known as the Specific Absorption Rate (SAR). The SAR limit set by the FCC is 1.6 W/kg. The tests are performed in positions and locations (e.g. at the ear and worn on the body) as required by the FCC for each model.

The maximum SAR value for this model handset when tested for use at the ear is 0.346 W/kg and when worn on the body, as described in this guide, is 0.355 W/kg.

Body-worn Operation; this device was tested for typical body-worn operations with the back of the handset kept 1.5 cm from the body. To maintain compliance with FCC RF exposure requirements, use accessories that maintain a 1.5 cm separation distance between the user's body and the back of the handset. The use of belt clips, holsters and similar accessories should not contain metallic components in its assembly. Non-compliance with the above restrictions may result in violation of FCC RF Exposure guidelines.

The use of accessories that do not satisfy these requirements may not comply with FCC RF exposure requirements, and should be avoided. The FCC has granted an Equipment Authorization for this model handset with all reported SAR levels evaluated as in compliance with the FCC RF emission guidelines. SAR information on this model handset is on file with the FCC and can be found under the Display Grant section of https://gullfoss2.fcc.gov/oetcf/eas/reports/GenericSearch.cfm after searching on FCC ID A98-HAE3588.

Additional information on Specific Absorption Rates (SAR) can be found on the Cellular Telecommunications & Internet Association (CTIA) website: http://www.phonefacts.net.

#### **European RF Exposure Information**

940N is a radio transmitter and receiver. This product has been confirmed not to exceed the limits recommended by international guidelines for radio frequency.

These quidelines were developed by the independent scientific organization International Commission on Non-Ionizing Radiation Protection (ICNIRP) and include a substantial safety margin to assure the safety of all persons, regardless of age and health.

The influence on the human body of radio waves emitted from mobile phones is measured employing a unit known as the Specific Absorption Rate (SAR). The SAR limit for mobile devices is 2 W/kg. The maximum SAR value for this model handset, when placed on the ear, is XXXXX W/kg. As mobile devices offer a range of functions, they can be used in other positions, such as on the body as described in SoftBank's Body SAR Policy. In this case, the maximum SAR value is XXXXX W/kg\*.

Since the SAR is measured at the highest transmitting power level, the actual SAR during a call is usually much lower. This is because mobile phones are designed to operate at their minimum power levels necessary to communicate with base stations.

The World Health Organization (WHO) has stated that present scientific information about mobile phone use does not indicate any adverse effects on the human body. They recommend limiting talking time or using a handsfree device to keep the mobile phone away from the head and body to reduce influence of exposure to radio waves.

Additional information can be found at the WHO website: http://www.who.int/emf

\* Measurements with handset placed on the body are carried out in accordance with the FCC standards. The values are based on European requirements.

# **Declaration of Conformity**  $C$   $E$  0168

940N is declared to conform with the essential requirements of European Union Directive 1999/5/EC Radio and Telecommunications Terminal Equipment Directive 3.1(a), 3.1(b) and 3.2.

The Declaration of Conformity can be found on the following website: http://www.n-keitai.com/